**Installation du WALKMAN Guide et de Media Go (pour Windows)**

**1** Raccordez votre Walkman à un ordinateur en fonctionnement à l'aide du câble USB (fourni).

### **2** Sur l'ordinateur, sélectionnez l'ordre suivant.

- Windows 7 ou une version précédente : Sélectionnez [Démarrer]
- [Ordinateur] ou [Poste de travail] [WALKMAN] [Storage Media] – [FOR\_WINDOWS].
- Windows 8 : Sélectionnez [Bureau] dans [Écran d'accueil] pour ouvrir [Explorateur de fichiers]. Dans la liste [Ordinateur], sélectionnez [WALKMAN] – [Storage Media] – [FOR\_WINDOWS].

# **3** Double-cliquez sur [Setup.exe].

L'assistant d'installation apparaît.

 $\Box$  Câble USB (1)  $\Box$  Câble audio (1) Guide de démarrage (ce manuel)

- Quand vous exécutez [Setup.exe], le fichier [Setup.exe] stocké dans le dossier [FOR\_WINDOWS] de votre Walkman est copié sur votre ordinateur pour la sauvegarde, et le WALKMAN Guide et Media Go sont installés sur votre ordinateur.
- Si [Setup.exe] ne démarre pas, copiez le fichier [Setup.exe] sur votre bureau, puis double-cliquez dessus.

### **4** Suivez les instructions à l'écran.

Lorsque l'assistant d'installation se termine, les raccourcis pour WALKMAN Guide et Media Go s'affichent sur le bureau de votre ordinateur.

Pour installer le Manuel d'aide : [Help\_Guide\_Installer\_for\_ Mac

Le manuel d'aide est inclus dans le WALKMAN Guide.

# **Contenu**

Vérifiez les éléments fournis dans l'emballage.

 $\Box$  « WAI KMAN » (1)

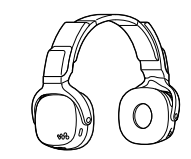

# **À propos du système d'exploitation**

Assurez-vous que le système d'exploitation est XP\*1 (Service Pack 3 ou une version ultérieure), Windows Vista\*2 (Service Pack 2 ou une version ultérieure), Windows 7\*2 (Service Pack 1 ou une version ultérieure) ou Windows 8.

\*1 À l'exclusion des systèmes d'exploitation 64 bits.

\*2 [Mode de compatibilité] pour Windows XP n'est pas pris en charge.

Pour un ordinateur Mac, le système d'exploitation Mac OS X v10.6 ou ultérieur doit être installé.

Non pris en charge par les systèmes d'exploitation autres que ceux indiqués ci-dessus

**Installation du Manuel d'aide et de Content Transfer (pour Mac)**

Pour obtenir des informations détaillées et des consignes d'utilisation consultez le Manuel d'aide (document HTML) inclus dans le logiciel fourni après l'installation.

- **1** Raccordez votre Walkman à un ordinateur en fonctionnement à l'aide du câble USB (fourni).
- **2** Sur l'ordinateur, sélectionnez [WALKMAN] dans la barre latérale du Finder, puis ouvrez le dossier [FOR\_MAC].

### **3** Double-cliquez sur l'icône du programme d'installation du logiciel de votre choix :

Appuyez sur **>II** pour démarrer/ mettre en pause la lecture. Appuyez de manière prolongée sur II pour démarrer la lecture ZAPPIN.

Pour installer le logiciel Content Transfer : [ContentTransfer.pkg]

# **4** Suivez les instructions à l'écran.

Poussez vers**>>I** ou **I<<** pou passer au morceau suivant ou précédent. Maintenez le levier poussé vers **>>I** ou l<< pou passer au début du dossier précédent ou suivant.

Une fois que le programme d'installation a terminée, l'alias (raccourci) du logiciel installé (manuel d'aide ou logiciel Content Transfer) s'affiche sur le bureau de votre ordinateur.

### `Ö´ Conseil

 Avant d'essayer de supprimer le logiciel de votre Walkman, copiez le dossier [FOR\_MAC] sur votre ordinateur Mac en tant que sauvegarde si nécessaire.

**1** Raccordez votre Walkman à un ordinateur en fonctionnement à l'aide du câble USB (fourni).

La charge commence. Le témoin OPR (fonctionnement) s'allume.

### Remarques sur le chargement à l'aide de l'ordinateur

- Chargez la batterie quand le témoin OPR clignote alternativement en vert et en orange. Si la batterie est presque épuisée, le témoin OPR clignote alternativement en rouge et en orange.
- Lorsque la batterie est en cours de charge, le témoin indique l'état de charge de votre Walkman.

S'allume en orange : En charge

S'éteint : chargé complètement ou plus en cours de chargement

### **batterie Branchement de votre « WALKMAN » sur l'ordinateur et mise en charge de la**

La durée de charge est d'environ 2 heures.

Lorsque votre Walkman est complètement chargé, débranchez-le de l'ordinateur.

Pour un ordinateur Mac, cliquez sur l'icône d'éjection du [WALKMAN] dans la barre latérale du Finder pour débrancher votre Walkman.

### **Installation du logiciel fourni**

### **À propos des manuels**

Bien que la navigation soit gratuite, des frais d communication peuvent vous être facturés en fonction de votre compagnie de téléphone. http://rd1.sony.net/help/dmp/nwzwh300\_500/fr/

Ce Guide de démarrage ne décrit que les consignes d'utilisation de base et l'installation du logiciel fourni.

# **Pièces et commandes**

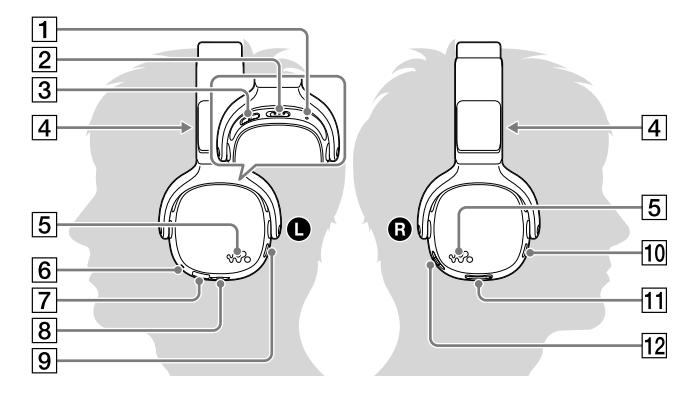

**T** Touche RESET **2** Commutateur POWER **B** Commutateur OUTPUT (casque) (haut-parleurs intégrés)  $\boxed{4}$  Haut-parleurs intégrés  $\boxed{5}$  Éclairages **6** Témoin OPR (fonctionnement) Prise micro USB **8** Prise HEADPHONES |9| Touche SOUND/

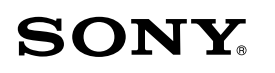

# **Guide de démarrage**

©2013 Sony Corporation Printed in Malaysia

Installation du logiciel fourni Utilisation de votre « WALKMAN »

NWZ-WH505/WH303

### ILLUMINATION

Touche SHUFFLE/PLAY LIST

 $|11|$  Touche VOLUME -/+\*1

#### 12 Levier de réglage  $||\langle \blacktriangleleft ||\blacktriangleright ||\rangle$

\*1 Il existe un point tactile. Utilisez-le pour faciliter les opérations de réglage du volume.

Ce produit est un « WALKMAN » de type casque.

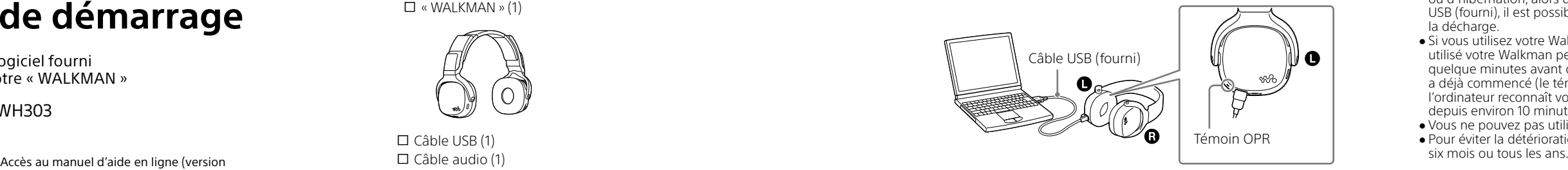

Outre le transfert de musique directement sur votre Walkman pour profiter de la musique, vous pouvez également l'utiliser simplement comme casque en mettant le commutateur POWER sur OFF et en connectant votre Walkman à d'autres lecteurs de musique. Ce Walkman de type casque est appelé « Walkman » dans le présent manuel.

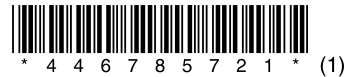

4-467-857-**21**(1)

#### **À propos du fonctionnement du volume (uniquement pour les pays/zones respectant les directives européennes)**

Une alarme (bip sonore) et un message d'avertissement « Check the volume level » sont destinés à protéger vos oreilles quand vous augmentez le volume au-delà d'un niveau spécifique\*1 pour la première fois.

Vous pouvez annuler l'alarme et le message d'avertissement en appuyant sur une touche.

#### **Remarque**

- Vous pouvez augmenter le volume au-delà du niveau spécifique\*1 une fois que vous avez annulé l'alarme et le message d'avertissement.
- Après le premier message d'avertissement, l'alarme et le message d'avertissement sont répétés toutes les 20 heures (cumulées) à compter de l'augmentation du volume au-delà du niveau spécifique\*1 ; à ce moment-là, le volume est automatiquement changé au niveau [7].
- Si le volume est réglé au-delà du niveau spécifique\*1 et que vous mettez le Walkman hors tension, le niveau spécifique\*1 du volume est rétabli automatiquement.
- \*1 Niveau spécifique = [17]
- Si l'ordinateur passe en mode d'économie d'énergie, tel que le mode de veille ou d'hibernation, alors que votre Walkman y est raccordé à l'aide du câble USB (fourni), il est possible que le Walkman continue à utiliser de la batterie et la décharge.
- Si vous utilisez votre Walkman pour la première fois, ou si vous n'avez pas utilisé votre Walkman pendant une période prolongée, il peut s'écouler quelque minutes avant que l'ordinateur ne le reconnaisse, même si la charge a déjà commencé (le témoin OPR s'allume en orange). Vérifiez que l'ordinateur reconnaît votre Walkman une fois qu'il est raccordé à l'ordinateur depuis environ 10 minutes.
- Vous ne pouvez pas utiliser le Walkman lorsqu'il est en charge.
- Pour éviter la détérioration de la batterie,chargez-la au moins une fois tous les

complète).

**W. MALK/MAA** 

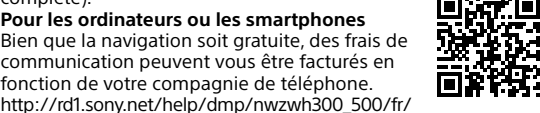

# **Dépannage**

Si votre Walkman ne fonctionne pas normalement, reportez-vous aux étape suivantes pour résoudre le problème.

#### 1 **Recherchez les symptômes correspondant à votre problème dans la section « Dépannage » du Manuel d'aide (document HTML), puis essayez de recourir aux solutions conseillées.**

Pour plus d'informations sur le dépannage, reportez-vous aux tableaux de droite.

#### 2 **Connectez votre Walkman sur l'ordinateur pour mettre en charge de la batterie.**

Vous pouvez résoudre certains problèmes en chargeant la batterie.

3 **Appuyez sur la touche RESET avec un stylo ou un trombone,** 

**etc.**

Pour réinitialiser votre Walkman, prenez les précautions suivantes.

- Votre Walkman n'est pas raccordé à votre ordinateur.
- Votre Walkman n'est pas en cours de lecture de musique.

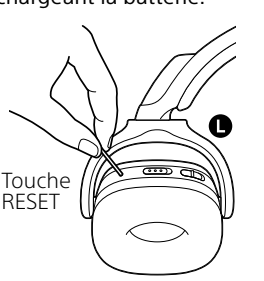

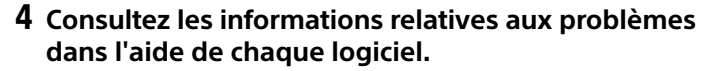

5 **Recherchez des informations sur le problème sur l'un des sites Web d'assistance à la clientèle.**

À propos des sites Web d'assistance à la clientèle, reportez-vous à « Pour obtenir les dernières informations ».

6 **Si les approches répertoriées ci-dessus ne parviennent pas à résoudre le problème, consultez votre distributeur Sony le plus proche.**

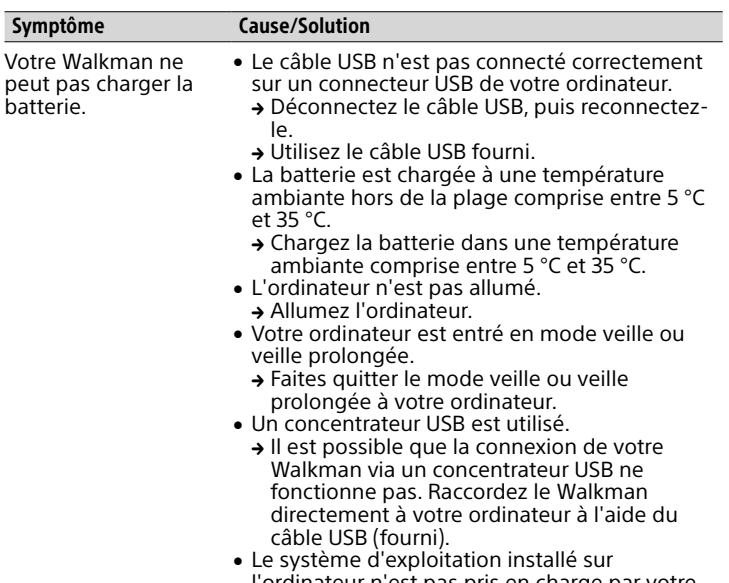

- l'ordinateur n'est pas pris en charge par votre Walkman.
- → Pour charger le Walkman, connectez-le à un ordinateur dont le système d'exploitation est pris en charge par celui-ci.

1 **Glissez le commutateur POWER sur ON et le commutateur OUTPUT sur (haut-parleurs intégrés)**  vers la gauche (<sup>1</sup>) de votre Walkman.

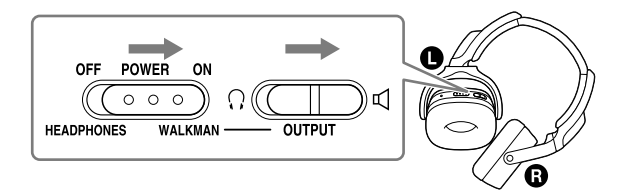

# **Précautions**

#### **Informations relatives aux lois et aux marques commerciales**

Pour obtenir davantage d'informations sur les lois, réglementations droits relatifs aux marques commerciales, reportez-vous aux « Informations importantes » qui se trouvent sur le logiciel fourni. Pour les lire, installez le logiciel fourni sur votre ordinateur.

#### **Remarque sur les écouteurs**

Eviter de faire fonctionner l'appareil à un niveau sonore tel qu'il serait

### **Mise sous tension et positionnement du Walkman sur vos oreilles**

- **1 Saisissez les parties gauche (@) et droite(@) de votre Walkman.**
- 2 **Glissez le commutateur POWER vers la gauche () sur ON pour mettre votre Walkman sous tension.** Assurez-vous également que le commutateur OUTPUT du côté gauche ( $\bigcirc$ ) est réglé sur  $\bigcirc$  (casque).

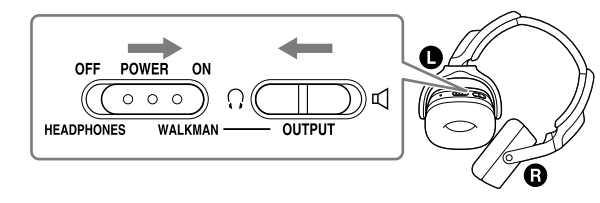

### 3 **Placez le Walkman sur vos oreilles.**

Ajustez le curseur afin que le casque s'adapte correctement à vos oreilles.

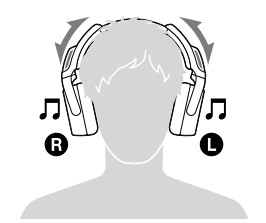

### **Porter le walkman autour du cou**

Portez le walkman autour de votre cou et écoutez la musique qui sort des haut-parleurs.

#### 2 **Portez le Walkman autour du cou en plaçant correctement les parties droite et gauche, les hautparleurs () dirigés vers le haut.**

Réglez le curseur afin que les haut-parleurs soient dans la meilleure position.

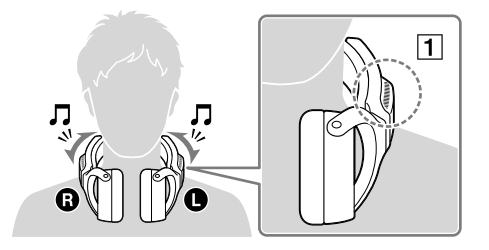

# **Lecture de musique**

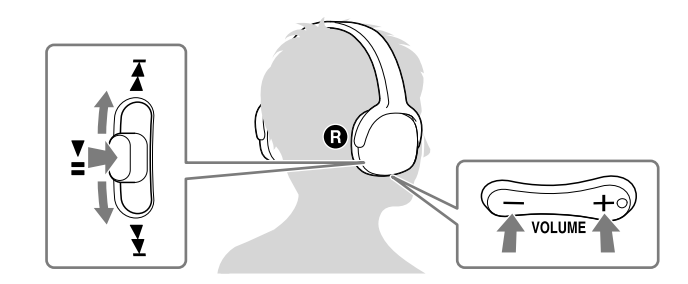

### Lecture de pistes

Appuyez sur la touche  $\blacktriangleright$ II (levier de réglage) du côté droit ( $\bigcirc$ ).

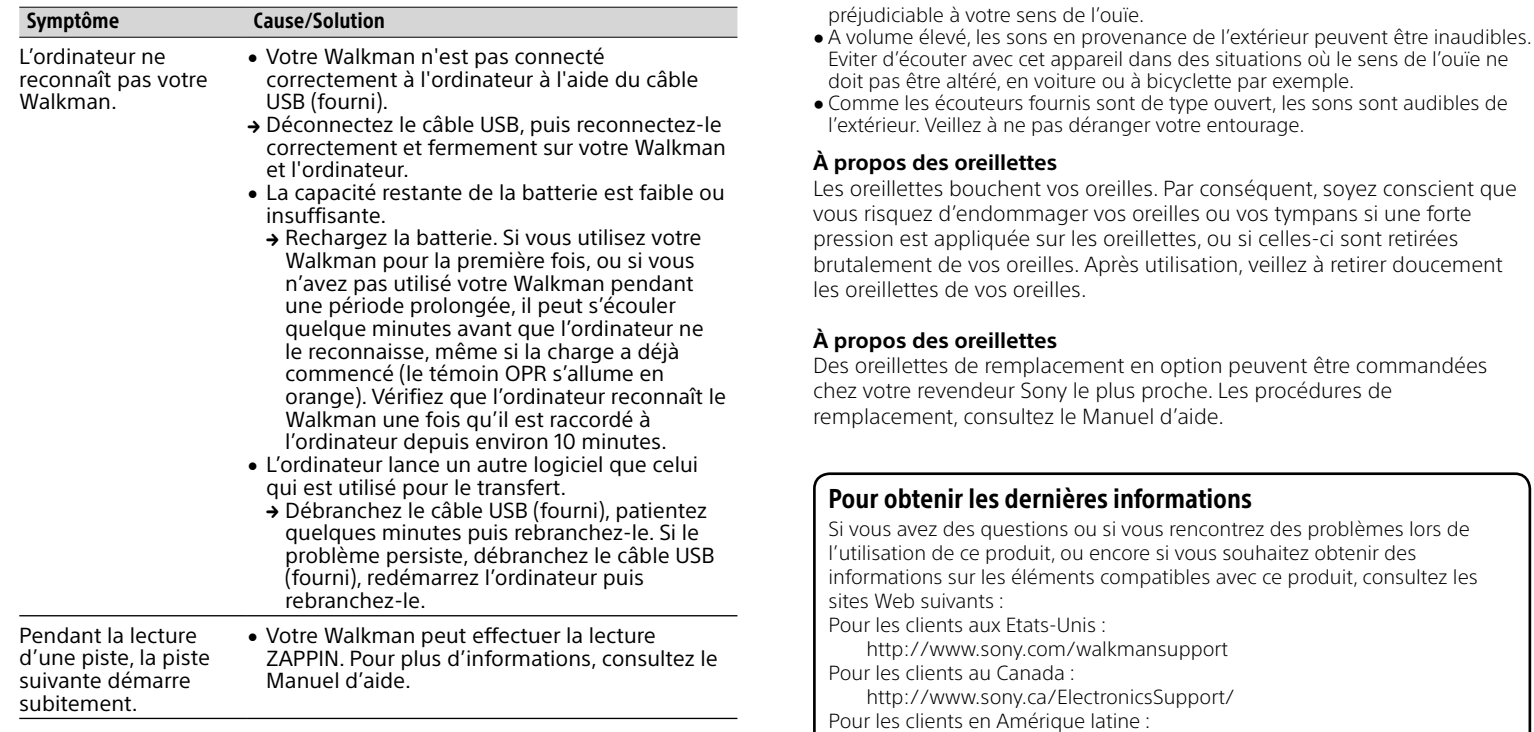

#### Pour mettre en pause la lecture

Appuyez sur la touche  $\blacktriangleright$ II (levier de réglage) du côté droit ( $\textcircled{a}$ ).

#### Passage à la piste précédente/suivante

Poussez la touche **>II** (levier de réglage) dans la direction  $\blacktriangleleft$  $($ précédent $)$  ou  $\blacktriangleright$  (suivant).

### Réglage du volume

Appuyez sur la touche VOLUME  $+/-$ , du côté droit ( $\bigcirc$ ).

# **Écouter du son provenant d'autres lecteurs**

Vous pouvez écouter de la musique provenant d'un smartphone ou d'un autre lecteur en le connectant à votre Walkman à l'aide du câble audio (fourni).

### **Remarque**

- Lorsqu'il est utilisé de cette manière, ce Walkman ne fonctionne que comme un casque, de sorte que vous ne pouvez pas utiliser les fonctions du lecteur de votre Walkman. Utilisez les fonctions de lecture à l'aide du lecteur.
- Le son n'est pas émis par les haut-parleurs de votre Walkman lorsque vous écoutez de la musique provenant d'un autre lecteur connecté à votre Walkman.
- 1 **Glissez le commutateur POWER vers la gauche () sur votre Walkman sur OFF/HEADPHONES.**
- 2 **Connectez le câble audio (fourni) sur la prise HEADPHONES située à gauche ().**
- 3 **Connectez l'autre extrémité du câble sur le lecteur.**
- 4 **Placez le Walkman sur vos oreilles.**

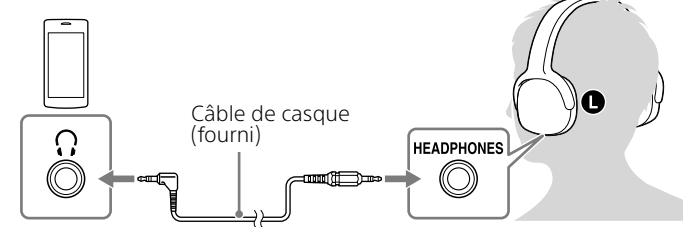

http://www.sony-latin.com/index.crp

Pour les clients en Europe :

http://support.sony-europe.com/dna/wm/ Pour les clients en Asie, en Océanie et en Afrique Anglais : http://www.sony-asia.com/support Coréen : http://scs.sony.co.kr/walkman/ Chinois simplifié : http://service.sony.com.cn/KB/ Chinois traditionnel : http://service.sony.com.tw/ Pour les clients ayant acheté des modèles étrangers http://www.sony.co.jp/overseas/support/

#### 5 **Commencez la lecture sur votre lecteur.**

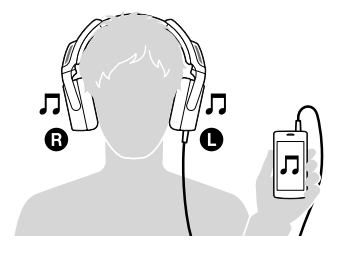